# The CESM AUTOMATED Test System

#### Unlocking the door to more efficient, robust CESM development

#### Bill Sacks, JAY SHOLLENBERGER, and other CSEG members

This talk will be posted at: http://www2.cgd.ucar.edu/sections/cseg/tutorials

# **Outline**

- Intro & motivation
- Basics of using the automated test system
- Comparing against baselines
- Running a whole test suite
- Summary
- Appendix: References for later use

# **Outline**

- Intro & motivation
- Basics of using the automated test system
- Comparing against baselines
- Running a whole test suite
- Summary
- Appendix: References for later use

### Life Before Automated Testing

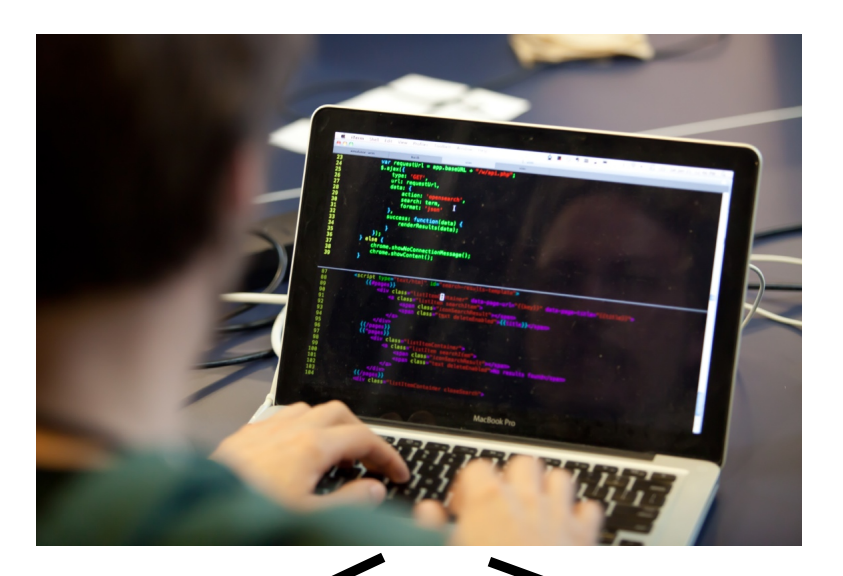

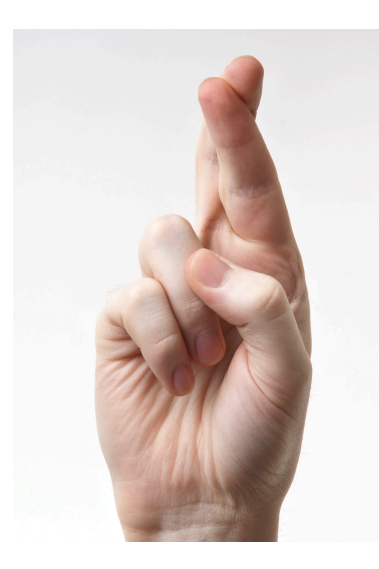

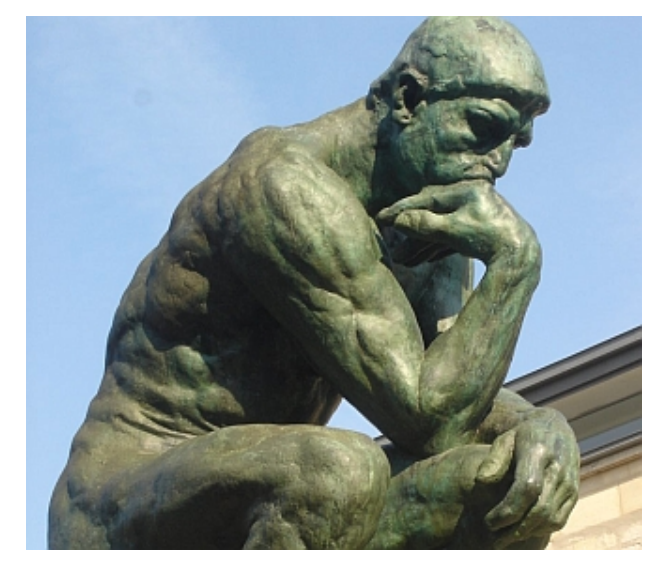

# What Do We Want to Test?

#### Functionality Tests

- Runs to completion
- Restarts bit-for-bit
- Results independent of processor count
- Threading
- Compilation with debug flags, e.g., to pick up:
	- ‣ array bounds problems
	- ‣ floating point errors
- And other specialty tests

### What Do We Want to Test?

- "I didn't break any other functionality"
- Make sure other model configurations still work
	- ‣ Example: Making sure CLM still works when you turn on prognostic crops
- Make sure code works with other compilers
- If you expect a set of changes to maintain identical answers, make sure that's true
	- ‣ Terminology: "Bit-for-bit"

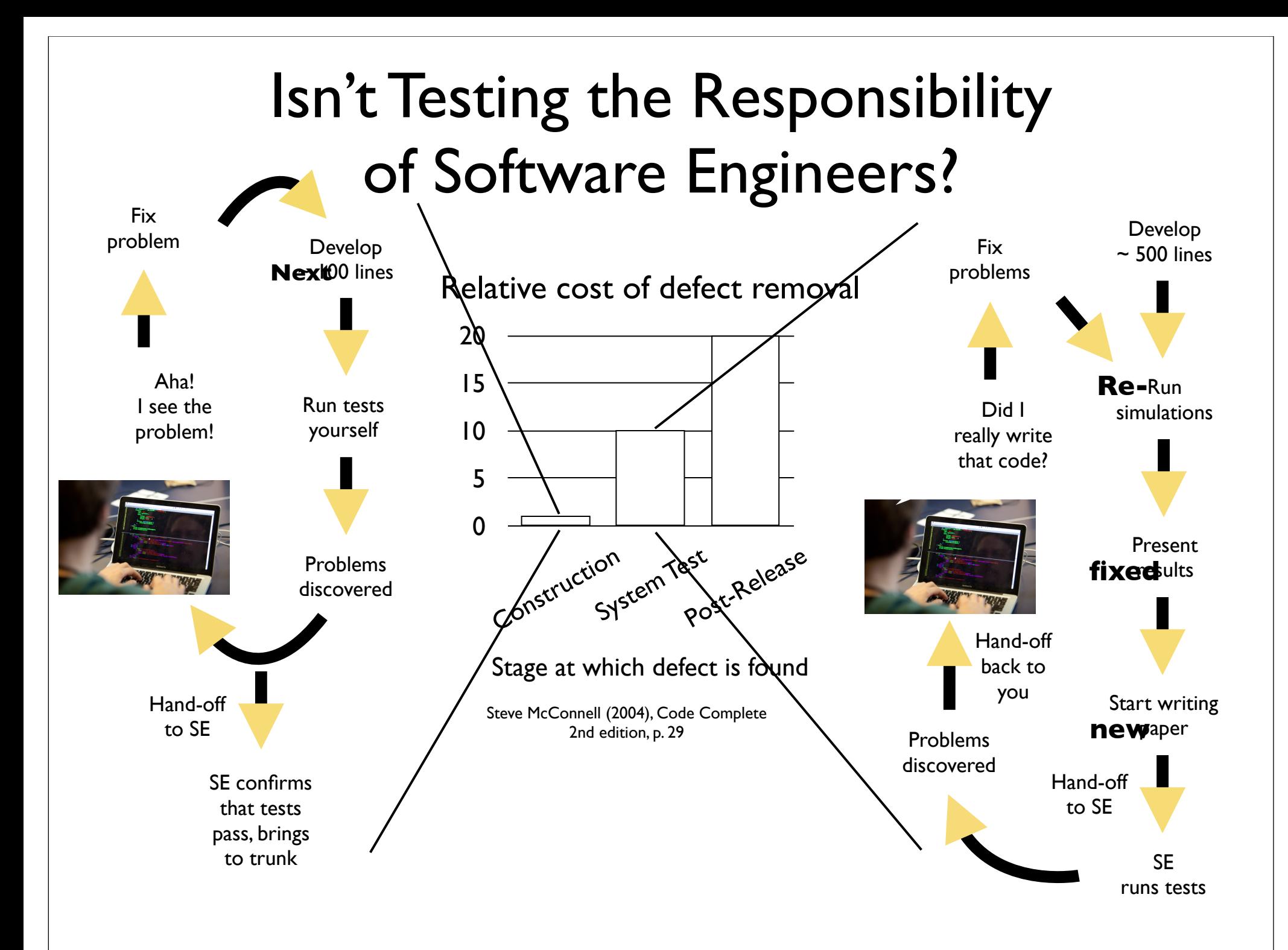

Friday, March 14, 14 7

# What CESM's Test System Can Do for You

- Single tests that you run frequently while developing
- Pre-built test lists that you run periodically, which test various functionality across many configurations
- Automated comparisons with baselines for nonanswer-changing modifications

# What CESM's Test System Can NOT Do for You

- Is your code correct? This is the role of:
	- ‣ Manual tests some of which should later be added to the automated test suite so nobody breaks YOUR code
	- ‣ Unit tests framework now in place in CESM
- Power diminished when you have answerchanging modifications
	- ‣ Try to break your development into multiple stages, separating answer-changing from bit-for-bit changes

# **Outline**

- Intro & motivation
- Basics of using the automated test system
- Comparing against baselines
- Running a whole test suite
- Summary
- Appendix: References for later use

### How to Run a Single Test

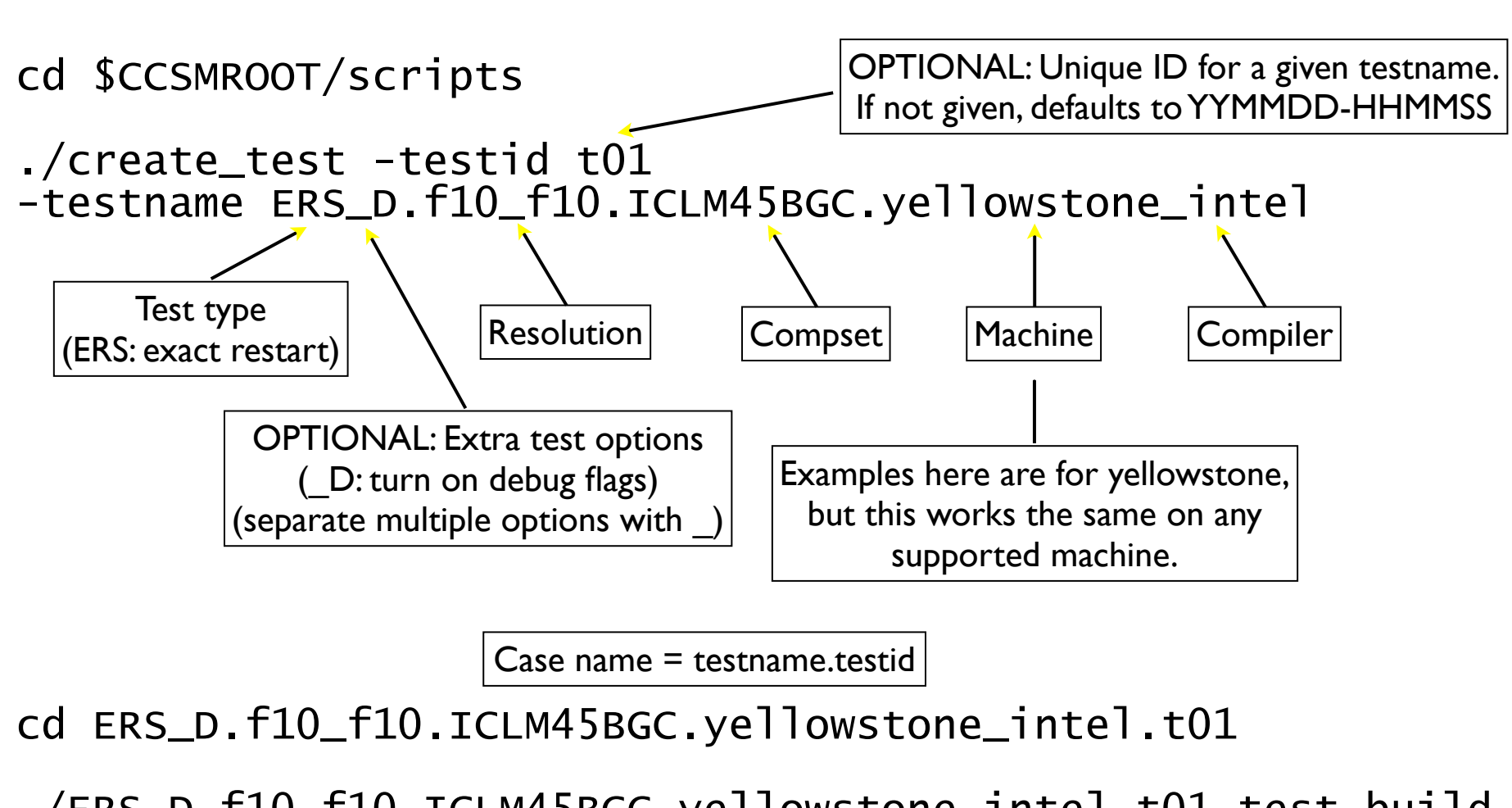

./ERS\_D.f10\_f10.ICLM45BGC.yellowstone\_intel.t01.test\_build ./ERS\_D.f10\_f10.ICLM45BGC.yellowstone\_intel.t01.submit

> Note use of test build rather than standard build script. This is important, because the test build script sometimes does additional work.

# Common Test Types

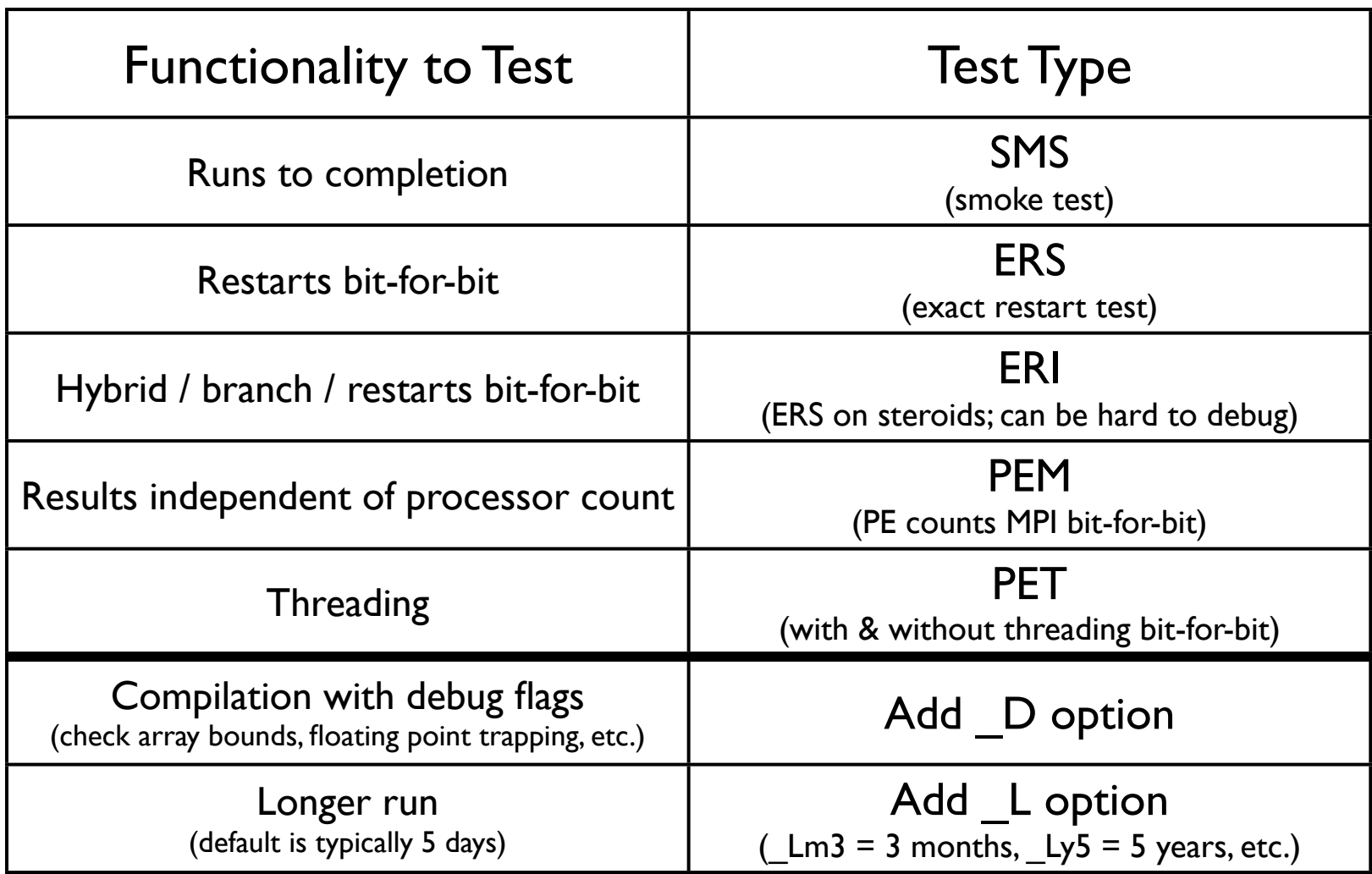

For a complete list, run the following from \$CCSMROOT/scripts:

ccsm\_utils/Testlistxml/manage\_xml\_entries -list tests

cd \$CCSMROOT/scripts/ ERS\_D.f10\_f10.ICLM45BGC.yellowstone\_intel.t01

cat TestStatus

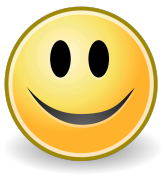

PASS ERS\_D.f10\_f10.ICLM45BGC.yellowstone\_intel.t01 PASS ERS\_D.f10\_f10.ICLM45BGC.yellowstone\_intel.t01.memleak

Checking Test Results

Or you might see:

FAIL ERS\_D.f10\_f10.ICLM45BGC.yellowstone\_intel.t01

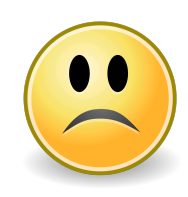

See TestStatus.out file for more details of the failure. (See Appendix for ideas on where to look first for different failure types.)

### Common Result Codes

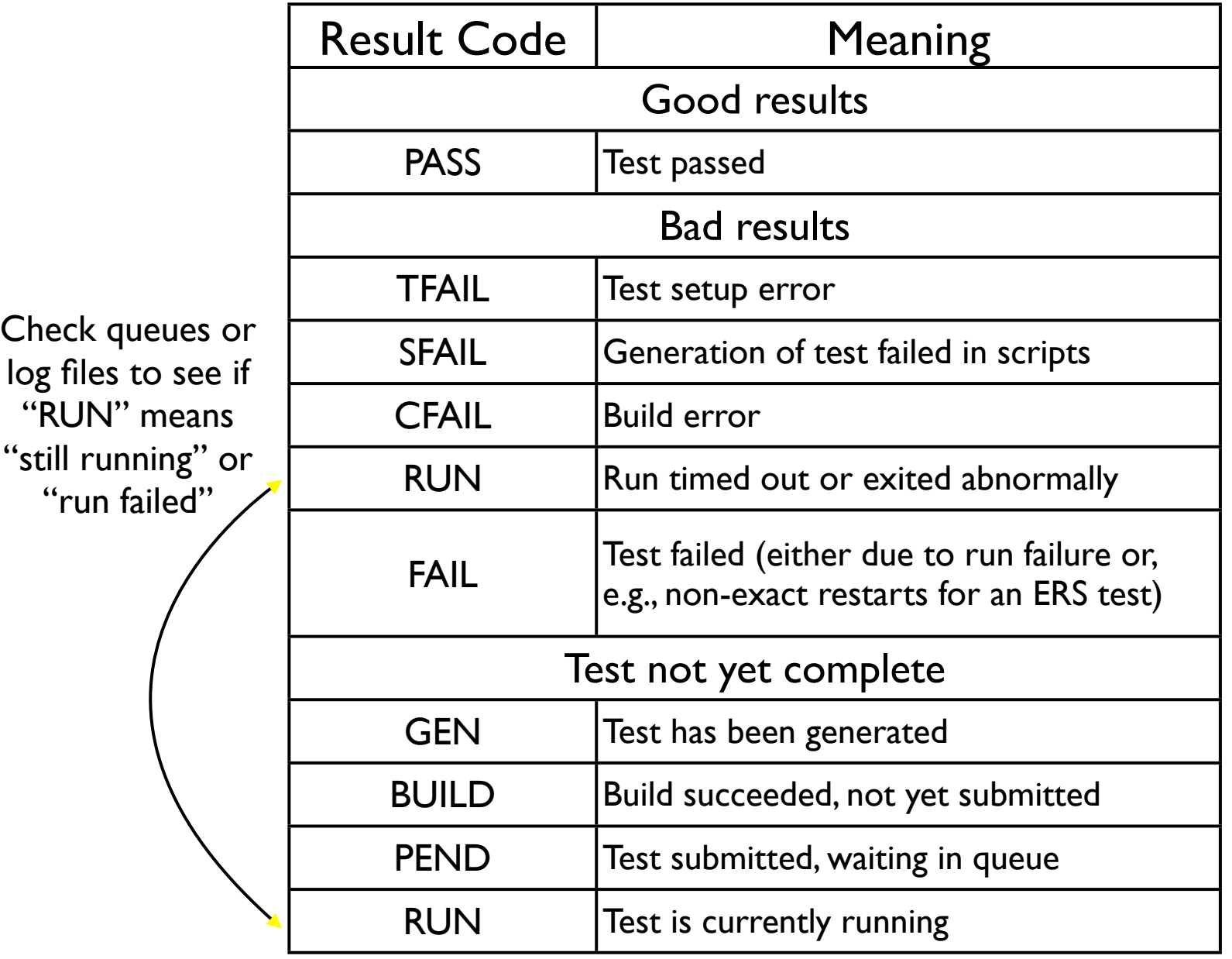

#### Sample TestStatus.out: ERS Failures

TestStatus = RUN Initial run failed

doing a 11 ndays initial test  $pass = 0$ ERROR in /var/spool/torque/mom\_priv/jobs/16682.goldbach.cgd.ucar.edu.SC: coupler log indicates that inital model run failed

#### TestStatus = FAIL

#### Run succeeded, but restart wasn't bit-for-bit

doing a 11 ndays initial test  $pass = 1$ doing a 5 ndays restart test Initial Test log is /scratch/cluster/sacks/ERS\_D.f10\_f10.ICLM45BGC.goldbach\_intel.t01/ run/cpl.log.140312-125941 Restart Test log is /scratch/cluster/sacks/ERS\_D.f10\_f10.ICLM45BGC.goldbach\_intel.t01/ run/cpl.log.140312-130327 Initial Test hist is /scratch/cluster/sacks/ERS\_D.f10\_f10.ICLM45BGC.goldbach\_intel.t01/ run/ERS\_D.f10\_f10.ICLM45BGC.goldbach\_intel.t01.cpl.hi.0001-01-12-00000.nc.base Restart Test hist is /scratch/cluster/sacks/ERS\_D.f10\_f10.ICLM45BGC.goldbach\_intel.t01/ run/ERS\_D.f10\_f10.ICLM45BGC.goldbach\_intel.t01.cpl.hi.0001-01-12-00000.nc Comparing initial log file with second log file Difference found beginning at 10107 1800 :  $\alpha$  comm\_diag xxx sorr  $\alpha$  1 2.1942676188259493750E+14 recv lnd Sl\_avsdr > comm\_diag xxx sorr 1 2.1971003083939603125E+14 recv lnd Sl\_avsdr < comm\_diag xxx sorr 2 2.1806167094445437500E+14 recv lnd Sl\_anidr ... FAIL

#### Making Arbitrary Configuration Changes to a Test

- What we have shown so far only allows you to test out-of-the-box compsets
- There is also a capability to change any xml variable or namelist option
	- ▶ Done via a "testmods" directory, containing user nl files and/or a file of xmlchange commands
- Example:

Note extra component in the test name

```
create_test -testname 
ERS_D.f10_f10.ICLM45BGC.yellowstone_intel.clm-ciso
```
• For details, see slides in Appendix

# **Outline**

- Intro & motivation
- Basics of using the automated test system
- Comparing against baselines
- Running a whole test suite
- Summary
- Appendix: References for later use

### Purpose of Baseline Comparisons

Make sure answers haven't changed; this can mean:

- No answers change, e.g., if you are doing an answer-preserving code refactoring
- Some answers change, e.g., if you change CLMcrop code, and want to make sure that answers are still bit-for-bit for runs without crop

### Purpose of Baseline Comparisons

- Because we don't have many testable specifications of how CESM should work, baseline comparisons are the strongest tool available to make sure you haven't broken anything
- To take full advantage of this tool, try to separate your changes into:
	- ‣ Bit-for-bit modifications that can be tested against baselines
		- e.g., renaming variables and moving code around, either before or after your science changes
	- ‣ Answer-changing modifications
		- Try to make these as small as possible, so that they can be more easily reviewed for correctness

Baseline Comparisons

Step 1: Determine if you need to generate baselines

- Decide what to use as a baseline
	- ‣ Generally a trunk version, or a previous, well-tested version of your branch
- Determine if you need to generate baselines
	- ‣ If comparing against a trunk version, baselines may exist (e.g., on yellowstone, see \$CESMDATAROOT/ ccsm\_baselines for CESM & CLM baselines)
	- ‣ Otherwise, you'll need to generate your own baselines

Baseline Comparisons Step 2: Generate baselines

(Skip this step if baselines already exist for the desired baseline code version)

- Check out the baseline code version
- Run create test from the baseline code with the -generate option:

```
mkdir /glade/p/work/$USER/cesm_baselines
```

```
./create_test -testid t01
-testname ERS_D.f10_f10.ICLM45BGC.yellowstone_intel
-baselineroot /glade/p/work/$USER/cesm_baselines
-generate clm4_5_59
```
#### Baseline Comparisons Step 2: Generate baselines

#### Confirming that baselines have been successfully generated

cd \$CCSMROOT/scripts/ERS\_D.f10\_f10.ICLM45BGC.yellowstone\_intel.G.t01

cat TestStatus

PASS ERS\_D.f10\_f10.ICLM45BGC.yellowstone\_intel.G.t01 PASS ERS\_D.f10\_f10.ICLM45BGC.yellowstone\_intel.G.t01.memleak PASS ERS\_D.f10\_f10.ICLM45BGC.yellowstone\_intel.G.t01.generate.clm4\_5\_59

```
ls /glade/p/work/$USER/cesm_baselines/clm4_5_59/
ERS_D.f10_f10.ICLM45BGC.yellowstone_intel
```
CaseDocs cpl.log.140312-153410 user\_nl\_clm user\_nl\_rtm<br>cpl.hi.nc cpl.log.140312-154007 user\_nl\_cpl cpl.hi.nc cpl.log.140312-154007 user\_nl\_cpl<br>cpl.log 、 TestStatus.out user\_nl\_datm cpl.log  $\sqrt{\phantom{a}}$  TestStatus.out

> Comparisons will be done using this coupler history file, which contains fields passed between components. Note that individual component history files are NOT compared, but you can add those comparisons using the component gen comp tool (see Appendix).

Baseline Comparisons Step 3: Compare against baselines

• Run create test from your modified code with the -compare option (and -generate too, if desired):

```
./create_test -testid t02
-testname ERS_D.f10_f10.ICLM45BGC.yellowstone_intel
-baselineroot /glade/p/work/$USER/cesm_baselines
-compare clm4_5_59
-generate mynew_clm4_5_59
   It doesn't hurt to generate new baselines: it's easier to
 remove them than it is to generate baselines after the fact. 
 Just be sure to give your new baselines a meaningful name, 
 which differs from any existing baselines for this testname.
```
### Interpreting Baseline Comparisons

#### Comparisons Pass

cd \$CCSMROOT/scripts/ERS\_D.f10\_f10.ICLM45BGC.yellowstone\_intel.C.t02

cat TestStatus

PASS ERS\_D.f10\_f10.ICLM45BGC.yellowstone\_intel.GC.t02<br>PASS ERS\_D.f10\_f10.ICLM45BGC.yellowstone\_intel.GC.t02 ERS\_D.f10\_f10.ICLM45BGC.yellowstone\_intel.GC.t02.memleak PASS ERS\_D.f10\_f10.ICLM45BGC.yellowstone\_intel.GC.t02.generate.mynew\_clm4\_5\_59<br>PASS ERS D.f10 f10.ICLM45BGC.yellowstone intel.GC.t02.compare hist.clm4 5 59 PASS ERS\_D.f10\_f10.ICLM45BGC.yellowstone\_intel.GC.t02.compare\_hist.clm4\_5\_59<br>PASS ERS\_D.f10\_f10.ICLM45BGC.yellowstone\_intel.GC.t02.memcomp.clm4\_5\_59 ERS\_D.f10\_f10.ICLM45BGC.yellowstone\_intel.GC.t02.memcomp.clm4\_5\_59 PASS ERS\_D.f10\_f10.ICLM45BGC.yellowstone\_intel.GC.t02.tputcomp.clm4\_5\_59 PASS ERS\_D.f10\_f10.ICLM45BGC.yellowstone\_intel.GC.t02.nlcomp

- compare\_hist: Main comparison: FAIL means coupler history files differ
- memcomp: FAIL means memory use increased significantly
- tputcomp: FAIL means run time increased significantly
	- Lots of false positives: You can generally ignore this
- nlcomp: FAIL means component namelists differ

#### Interpreting Baseline Comparisons

#### Comparisons Fail

cd \$CCSMROOT/scripts/ERS\_D.f10\_f10.ICLM45BGC.yellowstone\_intel.GC.t02

cat TestStatus

```
PASS ERS_D.f10_f10.ICLM45BGC.yellowstone_intel.GC.t02<br>PASS ERS D.f10 f10.ICLM45BGC.vellowstone_intel.GC.t02
PASS ERS_D.f10_f10.ICLM45BGC.yellowstone_intel.GC.t02.memleak<br>PASS ERS D.f10 f10.ICLM45BGC.yellowstone intel.GC.t02.generat
        ERS_D.f10_f10.ICLM45BGC.yellowstone_intel.GC.t02.generate.mynew_clm4_5_59
FAIL ERS_D.f10_f10.ICLM45BGC.yellowstone_intel.GC.t02.compare_hist.clm4_5_59<br>PASS ERS D.f10 f10.ICLM45BGC.vellowstone intel.GC.t02.memcomp.clm4 5 59
         ERS_D.f10_f10.ICLM45BGC.yellowstone_intel.GC.t02.memcomp.clm4_5_59
FAIL ERS_D.f10_f10.ICLM45BGC.yellowstone_intel.GC.t02.tputcomp.clm4_5_59<br>COMMENT tput_decr = 9.791 tput_percent_decr = 17.3
               \text{tput\_decr} = 9.791 \text{ tput\_percent\_decr} = 17.3FAIL ERS_D.f10_f10.ICLM45BGC.yellowstone_intel.GC.t02.nlcomp
```
#### Excerpt from TestStatus.out:

```
Comparing hist file with baseline hist file
...
SUMMARY of cprnc:
            umber of    170 fields were compared<br>of which     38 had non-zero differe
                            38 had non-zero differences
 and 0 had differences in fill patterns<br>A total number of 0 fields could not be analyzed
  A total number of 0 fields could not be analyzed
                             0 fields on file 1 were not found on file2.
  diff test: the two files seem to be DIFFERENT
FAIL
```
hist file comparison is FAIL

For full differences, view cprnc.out in your case directory (search for RMS in that file to see fields that differ)

### Interpreting Baseline Comparisons

#### Missing baselines

cd \$CCSMROOT/scripts/ERS\_D.f10\_f10.ICLM45BGC.yellowstone\_intel.GC.t02

cat TestStatus

PASS ERS\_D.f10\_f10.ICLM45BGC.yellowstone\_intel.GC.t02<br>PASS ERS D.f10 f10.ICLM45BGC.vellowstone intel.GC.t02 ERS\_D.f10\_f10.ICLM45BGC.yellowstone\_intel.GC.t02.memleak PASS ERS\_D.f10\_f10.ICLM45BGC.yellowstone\_intel.GC.t02.generate.mynew\_clm4\_5\_59 BFAIL ERS\_D.f10\_f10.ICLM45BGC.yellowstone\_intel.GC.t02.compare\_hist.clm4\_5\_59

# **Outline**

- Intro & motivation
- Basics of using the automated test system
- Comparing against baselines
- Running a whole test suite
- Summary
- Appendix: References for later use

# Recap: What Do We Want to Test?

"I didn't break any other functionality"

- Make sure other model configurations still work
	- ‣ Example: Making sure CLM still works when you turn on prognostic crops
- Make sure code works with other compilers
- If you expect a set of changes to maintain identical answers, make sure that's true
	- ‣ Terminology: "Bit-for-bit"

# Running a Test Suite

- Allows running many tests with a single command
- Create your own test suite
	- ‣ Simply a text file listing all the tests you want to run
	- ‣ See Appendix for an example
- Run a pre-built test suite
	- ‣ Allows you to test many configurations, including ones you have never heard of!

### Pre-Built Test Lists

ccsm\_utils/Testlistxml/manage\_xml\_entries -list categories

Commonly-used categories:

- aux clm: Used when making a CLM trunk tag
- aux\_clm\_short: Small subset of aux\_clm, for more frequent testing
- aux\_glc: Used when making a GLC trunk tag
- prealpha: Used when making a CESM alpha tag
- prebeta: Used when making a CESM beta tag

# Viewing a Pre-Built Test List

ccsm\_utils/Testlistxml/manage\_xml\_entries -query -outputlist -category aux\_clm -mach yellowstone -compiler intel

> mach & compiler are optional Exclude these options to see all tests in this category

- ‣ SMS.f45\_f45.I.yellowstone\_intel.clm-ptsRLA
- ‣ SMS.f45\_f45.I.yellowstone\_intel.clm-ptsROA
- ‣ ERS\_E.f19\_g16.I1850.yellowstone\_intel
- ▶ PET\_P180x2\_D.f19\_q16.I1850CLM45.yellowstone\_intel
- ‣ CME\_Ly4.f10\_f10.I1850CLM45BGC.yellowstone\_intel.clm-monthly
- ‣ CME\_N2.f10\_f10.I1850CLM45BGC.yellowstone\_intel.clm-default
- ‣ ERS.f19\_g16.I1850CLM45BGC.yellowstone\_intel.clm-default
- ‣ ERS\_D\_E.f19\_g16.I1850CLM45BGC.yellowstone\_intel.rtm-rtmOnIceOff
- ‣ ERS\_E.f19\_g16.I1850CRUCLM45CN.yellowstone\_intel.clm-default
- ‣ SMS.1x1\_mexicocityMEX.I1PTCLM45.yellowstone\_intel.clm-default
- ‣ ERS\_Lm3.1x1\_vancouverCAN.I1PTCLM45.yellowstone\_intel.clm-default
- ‣ SMS\_D.1x1\_mexicocityMEX.I1PTCLM50.yellowstone\_intel.clm-default
- ‣ ERS\_Lm3.1x1\_vancouverCAN.I1PTCLM50.yellowstone\_intel.clm-default
- ‣ SMS\_Ly3.1x1\_tropicAtl.I20TRCLM45BGC.yellowstone\_intel.clmtropicAtl\_subsetLate
- ‣ SMS\_Ly5.1x1\_tropicAtl.I20TRCLM45BGC.yellowstone\_intel.clmtropicAtl\_subsetMid
- ‣ SMS\_Ly8.1x1\_tropicAtl.I20TRCLM45BGC.yellowstone\_intel.clmtropicAtl\_subsetEarly
- ‣ ERI\_D.f10\_f10.I20TRCN.yellowstone\_intel
- ‣ ERS\_Ly5.f10\_f10.I20TRCRUCLM45BGC.yellowstone\_intel.clmmonthly\_noinitial
- ‣ ERI\_D.T31\_g37.ICLM45.yellowstone\_intel.clm-SNICARFRC
- ‣ SMS\_D\_Mmpi-serial.f45\_f45.ICLM45.yellowstone\_intel.clm-ptsRLA
- ‣ SMS\_Mmpi-serial.f45\_f45.ICLM45.yellowstone\_intel.clm-ptsRLA
- ‣ ERI.f09\_g16.ICLM45BGC.yellowstone\_intel
- ‣ ERI\_D.f09\_g16.ICLM45BGC.yellowstone\_intel
- ‣ ERI.f10\_f10.ICLM45BGC.yellowstone\_intel
- ‣ ERI\_D.f10\_f10.ICLM45BGC.yellowstone\_intel
- ‣ ERS\_D.f10\_f10.ICLM45BGC.yellowstone\_intel.clm-rootlit
- ‣ ERI.f19\_g16.ICLM45BGC.yellowstone\_intel
- ▶ ERI D.f19 q16.ICLM45BGC.yellowstone\_intel
- ‣ ERI\_D.ne30\_g16.ICLM45BGC.yellowstone\_intel.clm-vrtlay
- ‣ ERI\_D.ne30\_g16.ICLM45BGC.yellowstone\_intel
- ‣ ERS\_Ly5.f10\_f10.ICLM45BGCCROP.yellowstone\_intel.clmirrigOn\_reduceOutput
- ‣ PET\_P15x2\_Ly3.f10\_f10.ICLM45BGCCROP.yellowstone\_intel.clmirrigOn\_reduceOutput
- ‣ SMS\_Ly1.f19\_g16.ICLM45BGCCROP.yellowstone\_intel
- ‣ PET\_P15x2\_Lm25.f10\_f10.ICLM45BGCDVCROP.yellowstone\_intel.clmreduceOutput
- ‣ ERS\_D.f19\_g16.ICLM45GLCMEC.yellowstone\_intel.clmglcMEC\_changeFlags
- ‣ ERS\_D.f09\_g16.ICLM45VIC.yellowstone\_intel.clm-vrtlay
- ‣ ERS\_D.f10\_f10.ICLM45VIC.yellowstone\_intel.clm-vrtlay
- ‣ SMS.f19\_g16.ICLM45VIC.yellowstone\_intel.clm-default
- ‣ CME.f10\_f10.ICN.yellowstone\_intel
- ‣ ERS\_Ld3\_D\_P64x16.ne30\_g16.ICN.yellowstone\_intel
- ‣ PET\_D\_P4x30.ne30\_g16.ICN.yellowstone\_intel
- ‣ ERS\_Ld211\_D\_P112x1.f10\_f10.ICNCROP.yellowstone\_intel.clm-crop
- ‣ ERS\_Ld211\_P192x1.f19\_g16.ICNDVCROP.yellowstone\_intel.clm-crop
- ‣ NCK.f10\_f10.ICRUCLM45.yellowstone\_intel
- ‣ ERI\_N2.f19\_g16.ICRUCLM45BGCCROP.yellowstone\_intel
- ‣ ERI\_N2.f19\_g16.ICRUCLM45BGCCROP.yellowstone\_intel.clm-default
- ‣ ERI.f10\_f10.ICRUCLM50BGC.yellowstone\_intel
- ‣ ERI\_D.f10\_f10.ICRUCLM50BGC.yellowstone\_intel
- ‣ ERI.f19\_g16.ICRUCLM50BGC.yellowstone\_intel
- ‣ ERI\_D.f19\_g16.ICRUCLM50BGC.yellowstone\_intel
- ‣ ERS\_Lm3.f19\_g16.IGRCP60CN.yellowstone\_intel
- ‣ SMS\_Ld5.f19\_g16.IRCP45CLM45BGC.yellowstone\_intel.clm-decStart

# Running a Pre-Built Test List

```
./create_test -testid t01
-xml_category aux_clm
-xml_mach yellowstone -xml_compiler intel
-baselineroot /glade/p/work/$USER/cesm_baselines
-compare clm4_5_59
-generate mynew_clm4_5_59
```
- This one command creates all the tests on the previous slide, then builds and submits them for you !!!
	- ▶ This command can take a while to complete; see Appendix for workflow hints
- Need to run a separate command for each compiler
	- ▶ e.g., for aux\_clm, run a second command for pgi on yellowstone

#### Checking Results from a Test Suite

create\_test creates a script named cs.status.\$testid.\$machine Run this script to check test results for all tests in the test suite

#### ./cs.status.t01.yellowstone

#### Small excerpt:

PASS CME.f10\_f10.ICN.yellowstone\_intel.C.t01 PASS CME.f10\_f10.ICN.yellowstone\_intel.C.t01.generate.mynew\_clm4\_5\_59 PASS CME.f10\_f10.ICN.yellowstone\_intel.C.t01.compare\_hist.clm4\_5\_59 PASS CME.f10\_f10.ICN.yellowstone\_intel.C.t01.nlcomp PASS CME\_Ly4.f10\_f10.I1850CLM45BGC.yellowstone\_intel.clm-monthly.C.t01 PASS CME\_Ly4.f10\_f10.I1850CLM45BGC.yellowstone\_intel.clm-monthly.C.t01.generate.mynew\_clm4\_5\_59 PASS CME\_Ly4.f10\_f10.I1850CLM45BGC.yellowstone\_intel.clm-monthly.C.t01.compare\_hist.clm4\_5\_59 PASS CME\_Ly4.f10\_f10.I1850CLM45BGC.yellowstone\_intel.clm-monthly.C.t01.nlcomp ... FAIL ERI\_D.ne30\_g16.ICLM45BGC.yellowstone\_intel.clm-vrtlay.C.t01 PASS ERI\_N2.f19\_g16.ICRUCLM45BGCCROP.yellowstone\_intel.C.t01 PASS ERI\_N2.f19\_q16.ICRUCLM45BGCCROP.yellowstone\_intel.C.t01.memleak PASS ERI\_N2.f19\_g16.ICRUCLM45BGCCROP.yellowstone\_intel.C.t01.generate.mynew\_clm4\_5\_59 PASS ERI\_N2.f19\_g16.ICRUCLM45BGCCROP.yellowstone\_intel.C.t01.compare\_hist.clm4\_5\_59 PASS ERI\_N2.f19\_g16.ICRUCLM45BGCCROP.yellowstone\_intel.C.t01.memcomp.clm4\_5\_59 PASS ERI\_N2.f19\_q16.ICRUCLM45BGCCROP.yellowstone\_intel.C.t01.tputcomp.clm4\_5\_59 PASS ERI\_N2.f19\_g16.ICRUCLM45BGCCROP.yellowstone\_intel.C.t01.nlcomp ...

### Checking Results from a Test Suite

- Rerun the cs. status script as often as you want, to view results as they come in
	- ‣ At first you'll see a lot of GEN results
- Investigating failures is the same as for single tests
	- ‣ Go into relevant test directory, look at TestStatus.out, etc.
- Note that there may be some expected failures
	- ‣ See if the failing test passed in the baseline code
	- ▶ Or talk to the relevant CSEG member

So Running a Huge Test Suite Is as Easy as 1-2-3

1) ./create\_test -testid t01 -xml\_category aux\_clm -xml\_mach yellowstone -xml\_compiler intel -baselineroot /glade/p/work/\$USER/cesm\_baselines -compare clm4\_5\_59 -generate mynew\_clm4\_5\_59

2) ./cs.status.t01.yellowstone

3) Celebrate all of your passing tests!

# **Outline**

- Intro & motivation
- Basics of using the automated test system
- Comparing against baselines
- Running a whole test suite
- Summary
- Appendix: References for later use

# Summary

- Automated testing lets you catch bugs sooner, speeding development
- CESM's automated test suite facilitates:
	- Quick tests that you can run frequently
	- ‣ Full test suites of lots of configurations that you can run periodically
- You now have the following testing tools at your disposal:
	- Single tests
		- Basic "smoke" tests
		- Tests of requirements like exact restart
	- Test suites that you create yourself (see Appendix)
	- ‣ Pre-built test suites
	- ‣ All of which allow comparisons to baselines, to make sure answers only change when you expect them to change

# **Outline**

- Intro & motivation
- Basics of using the automated test system
- Comparing against baselines
- Running a whole test suite
- Summary
- Appendix: References for later use

# Contents of Appendix

- Where to go for more information
- What CESM versions does this cover?
- Full example: single test
- Where to look if your test fails
- Full example: test suite
- Recommendation for test suites: use 'screen'
- Rerunning failed tests in a test suite
- Running a test suite on a different machine
- Details of using a testmods directory
- Defining your own test list
- Comparing component history files with component\_gen\_comp

#### Where to Go for More Information

- Slides & recording from this talk
	- ‣ http://www2.cgd.ucar.edu/sections/cseg/tutorials
- Chapter 7 of the CESM User's Guide
	- ‣ http://www.cesm.ucar.edu/models/cesm1.2/cesm/doc/usersguide/ book1.html
	- $\triangleright$  Note that some of this is outdated we no longer have query tests (replaced by manage\_xml\_entries)
- CLM's guide to testing
	- ‣ https://wiki.ucar.edu/display/ccsm/CLM+Testing
- Interactive help for tools discussed here
	- ‣ create\_test -help
	- ‣ ccsm\_utils/Testlistxml/manage\_xml\_entries -help
	- ‣ ccsm\_utils/Tools/component\_gen\_comp -help

#### What CESM Versions Does This Cover?

- In general, I refer to the latest development code
- Much of this is the same in the CESM1.2 release
- Single tests: Main functionality has been the same for a while
- Test suites: Functionality has been in place for a while, but command-line syntax changed significantly in CESM1.2
	- ‣ And the command to query a test list has changed even more recently than that
- Note that examples are for yellowstone, but you can use these tools on any machine

# Full Example: Single Test

cd \$CCSMROOT/scripts

```
./create_test -testid t01
-testname ERS_D.f10_f10.ICLM45BGC.yellowstone_intel
-baselineroot /glade/p/work/$USER/cesm_baselines
-compare clm4_5_59
-generate mynew_clm4_5_59
```
cd ERS\_D.f10\_f10.ICLM45BGC.yellowstone\_intel.GC.t01

No cesm setup needed (create test does that for you)

./ERS\_D.f10\_f10.ICLM45BGC.yellowstone\_intel.GC.t01.test\_build ./ERS\_D.f10\_f10.ICLM45BGC.yellowstone\_intel.GC.t01.submit

Wait for test to finish

cat TestStatus

#### If the test failed:

less TestStatus.out

cd /glade/scratch/\$USER/ERS\_D.f10\_f10.ICLM45BGC.yellowstone\_intel.t01/run

```
less lnd.log.*
less cesm.log.*
```
# Where to Look If Your Test Fails

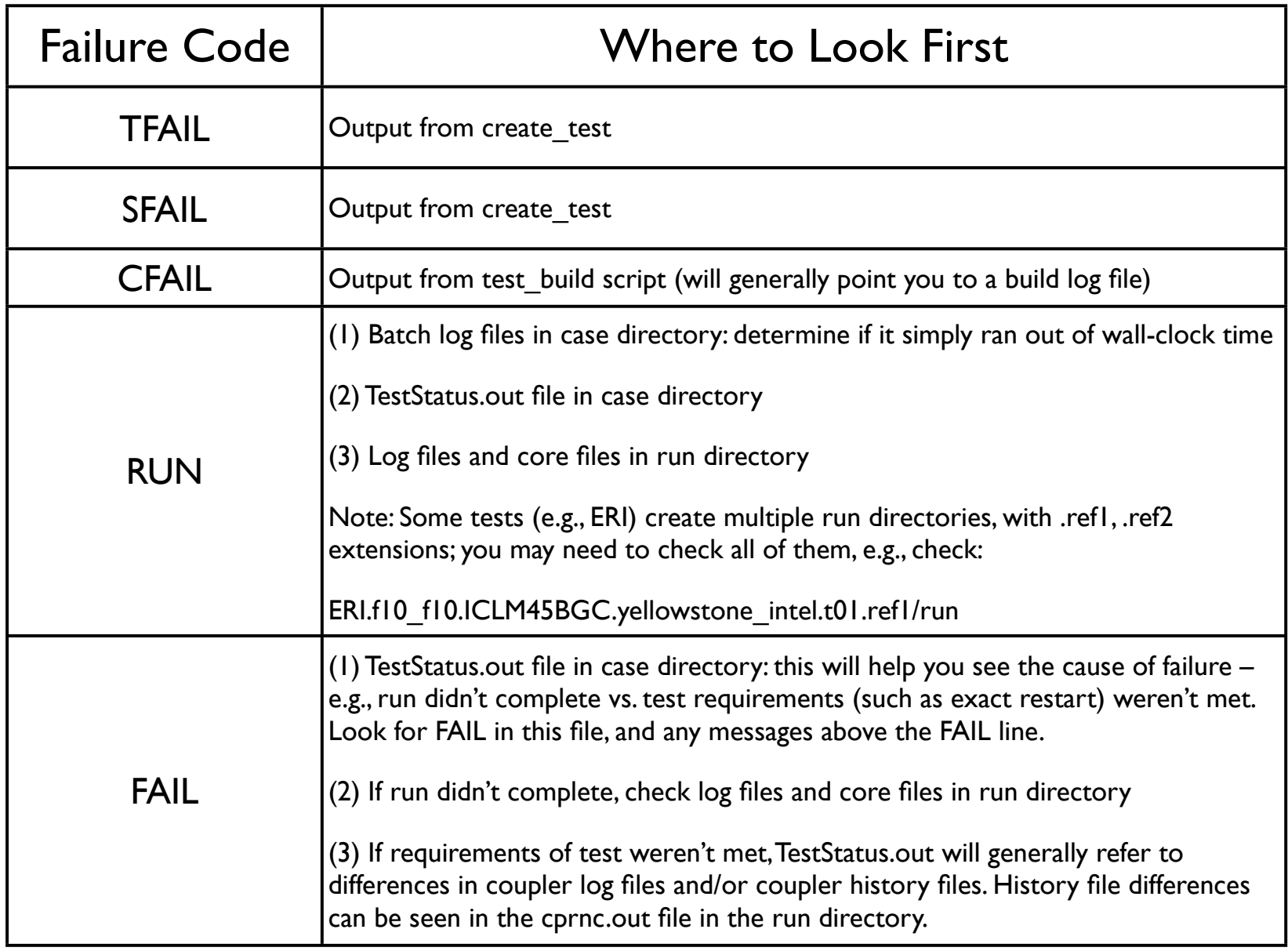

# Full Example: Test Suite

./create\_test -testid t01.intel -xml\_category aux\_clm -xml\_mach yellowstone -xml\_compiler intel -baselineroot /glade/p/work/\$USER/cesm\_baselines  $-$ compare clm4\_5\_59  $-$ generate mynew\_clm4\_5\_59 | tee t01.intel.out "Pipe" (send) the output into the "tee" command.

tee is a unix command that copies all of the terminal output into the given file (t01.intel.out). This allows easier viewing of the output later – e.g., you can search this file for tests that had SFAIL or CFAIL results.

./cs.status.t01.intel.yellowstone | grep -v -e PASS -e tputcomp -e COMMENT

"Pipe" (send) the output into a "grep" command, which excludes all lines containing "PASS", "tputcomp", or "COMMENT". These lines can generally be ignored. Thus, what you'll see are lines requiring your attention, such as FAIL results.

#### Recommendation for Test Suites: Use the 'screen' command

- Motivation: Building and running tests is time-consuming, requires the developer to keep a long-running terminal session open.
- What is screen?: Unix command that "virtualizes" a terminal session. Sessions can be created, then detached and reattached from different machines.
- screen -S 'yellowstonetest': Creates a session with the specified name.
- screen -ls: Lists the currently open screen sessions.
- screen -d -r 'yellowstonetest': Attaches to screen session, detaching it if already attached.
- Testing workflow:
	- ‣ At work: For each machine, start a screen session either locally or on remote machine.
	- ‣ Check out code, start tests.
	- Later, at home: Reattach to screen sessions, check on test status.

#### Rerunning Failed Tests in a Test Suite

- If lots of tests failed, generally easiest to rerun the test suite from scratch
	- **S** Give it a new testid
- If just a few tests failed, due to system problems or minor bugs
	- ‣ Official recommendation is to re-create these failed tests from scratch, as individual tests, or by creating your own test suite
		- This is the safest thing to do
	- ‣ But often it will work to go into the case directories of the failed tests, and rerun the test build and submit scripts

#### Running a Test Suite on a Different Machine

Example: You want to run all of the aux clm tests that are normally run on yellowstone with the pgi compiler, but you want to run them on the machine 'edison' with the intel compiler

./create\_test -testid t01.intel -xml\_category aux\_clm -xml\_mach yellowstone -xml\_compiler pgi -mach edison -compiler intel

xml mach and xml compiler say, "find the test list set up for this machine and compiler". By default, the machine and compiler used for the tests is the same. But you can override that by specifying the -mach and/or -compiler options.

#### Details of Using a Testmods Directory

- Any namelist changes or xml variable changes can be made using a testmods directory
- This directory contains either or both:
	- $\triangleright$  user nl files for any component(s)
		- e.g., user\_nl\_clm, user\_nl\_cam
		- Just like the user nl files in a case, these can have any namelist changes
	- ‣ A file called xmlchange\_cmnds containing commands used to change xml variables
		- This can contain any number of lines with commands to run, such as: ./ xmlchange RUN\_STARTDATE=2001-12-30
- By default, this directory should go in scripts/ccsm utils/ Testlistxml/testmods\_dirs
	- ‣ See directories in there for examples
	- The default location can be changed using the -user testmods dir option to create\_test

#### Details of Using a Testmods Directory

Use your testmods directory by specifying an extra component in your testname:

create\_test -testname ERS\_D.f10\_f10.ICLM45BGC.yellowstone\_intel.clm-ciso

This gives the path to the testmods directory. The path is relative to scripts/ccsm\_utils/Testlistxml/testmods\_dirs, unless the -user\_testmods\_dir option is given to create\_test. Note that subdirectories are separated by '-' – i.e., use a dash in place of '/' when separating directory components of the path.

# Defining Your Own Test List

- You can easily run your own list of tests
- To do this, simply create a text file, with one test name per line
	- ‣ i.e., each line would be the 'testname' argument to create\_test
- You can then run your whole test list similarly to how you run pre-built test lists.
	- But don't use any of the -xml $\mu^*$  options to create test (xml\_category, xml\_mach, xml\_compiler)
	- ‣ Instead, use the -input\_list option to create\_test
		- e.g., create\_test -input\_list my\_test\_list ...
		- (where my test list is the text file you created)
- Note that a given test list should only use a single machine & compiler

#### Comparing Component History Files with component\_gen\_comp

- Recall that, when doing baseline comparisons, only coupler history files are compared
- Sometimes you want to compare component history files (e.g., CLM and/or CAM history files), to make sure diagnostic fields haven't changed
- This can be done with scripts/ccsm\_utils/Tools/component\_gen\_comp
- Run this after your test suite has completed
- Need to specify the following options:
	- -baselineroot, -generate, -compare: Same as the options to create test
	- -testid: testid of the test suite that you just ran, from which you want to generate or compare component history files
	- ‣ -model: name of component to generate / compare
		- Currently just set up for clm (give it the model name clm2), cism and cpl
		- Could easily be extended to other components
	- ‣ -runloc: path to directory containing test run directories
- First you will need to run it with the -generate option to generate baselines, then you can run it with the -compare option to compare against those baselines
- Note that this will only be effective if your tests generate component history files. This can be done by running longer tests (e.g.,  $> 1$  month), or by using a testmods directory that specifies more frequent history output.
- Note that BFAILI results from -compare can be ignored: these generally indicate that there simply weren't any component history files for this test
- Run 'ccsm\_utils/Tools/component\_gen\_comp -help' for more details